# **SARAL ACCOUNTING PACKAGE**

## **BACKUP ON** MA

*DevlopedBy :*

## **DEEPSOLUTIONS**

**B/2, MAHALAXMI CENTER, RAMBAUG CROSS ROAD** JAGABHAI PARK, MANINAGAR, AHMEDABAD-380 008 [M]: 09898053777 / 07383315626 / 09904554232 **Email [:care@deepdoftwares.com](mailto:care@deepdoftwares.com) Website [:www.deepsoftwares.com](http://www.deepsoftwares.com/)**

#### **1) Download New Update From Website**

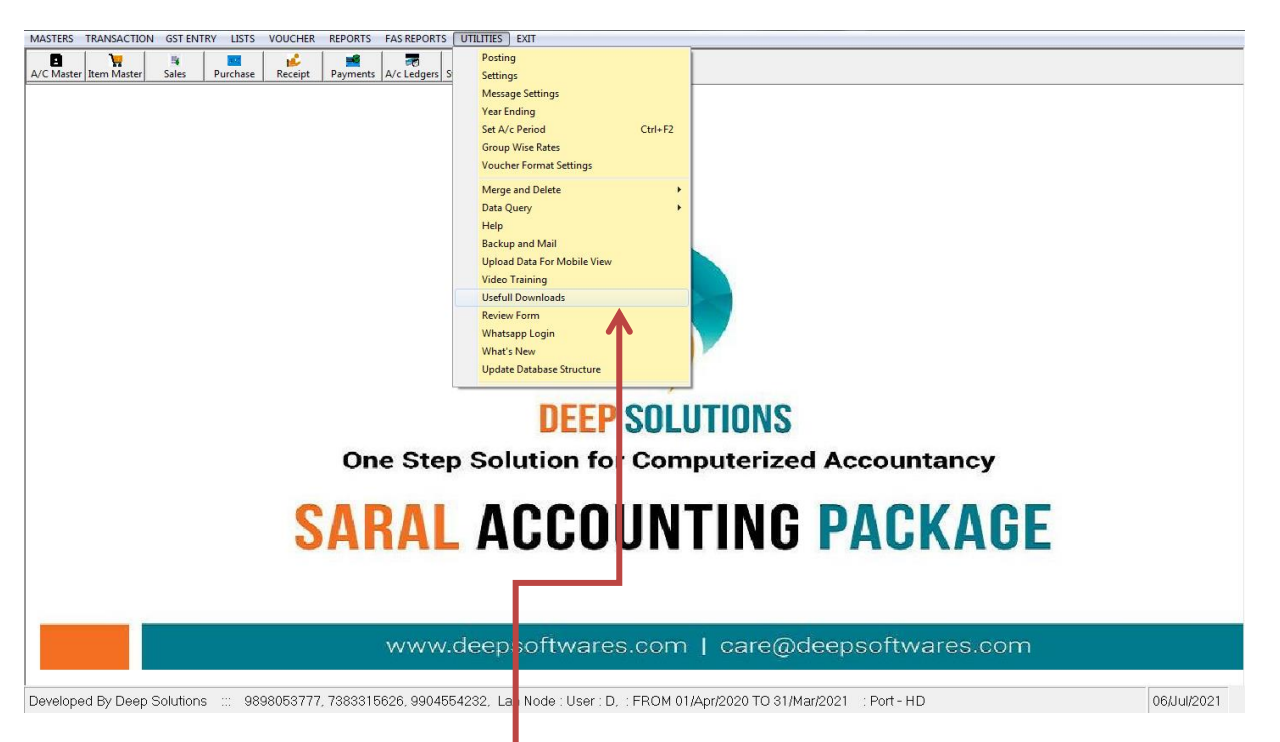

#### **Go To Utilities Menu And Click The Usefull Downloads**

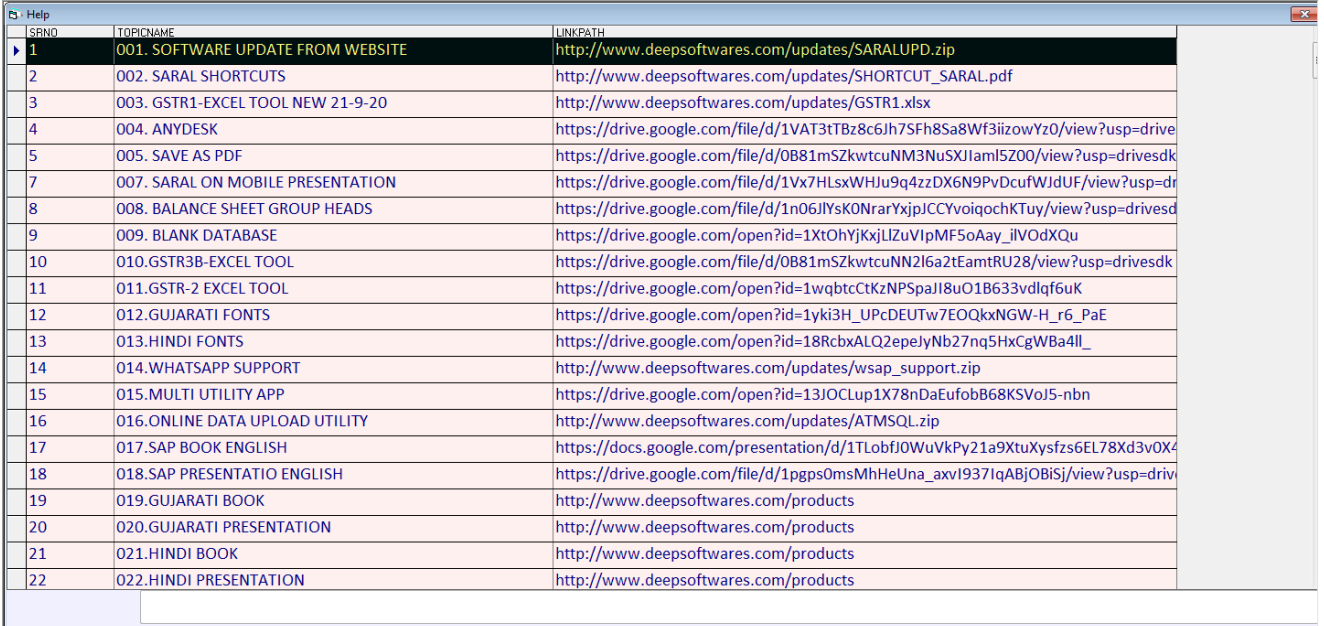

#### **Enter First Option And Download SARALUPD.zip**

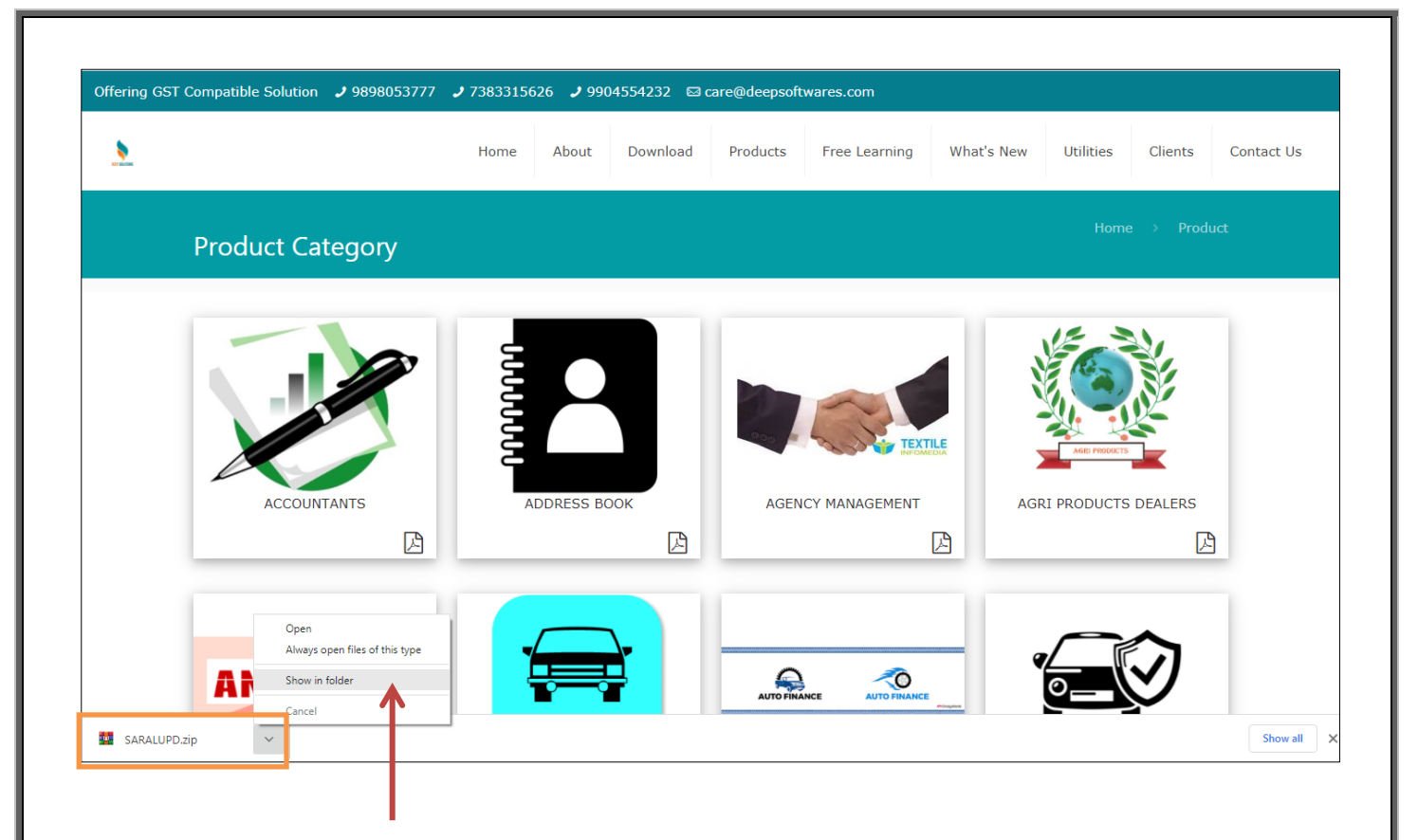

**SARALUPD.zip Download Click Bottom Arrow And Click Show in Folder.**

**SARALUPD.zip Download In Your Download Folder Then Cut This File And Paste In Your Saral Folder**

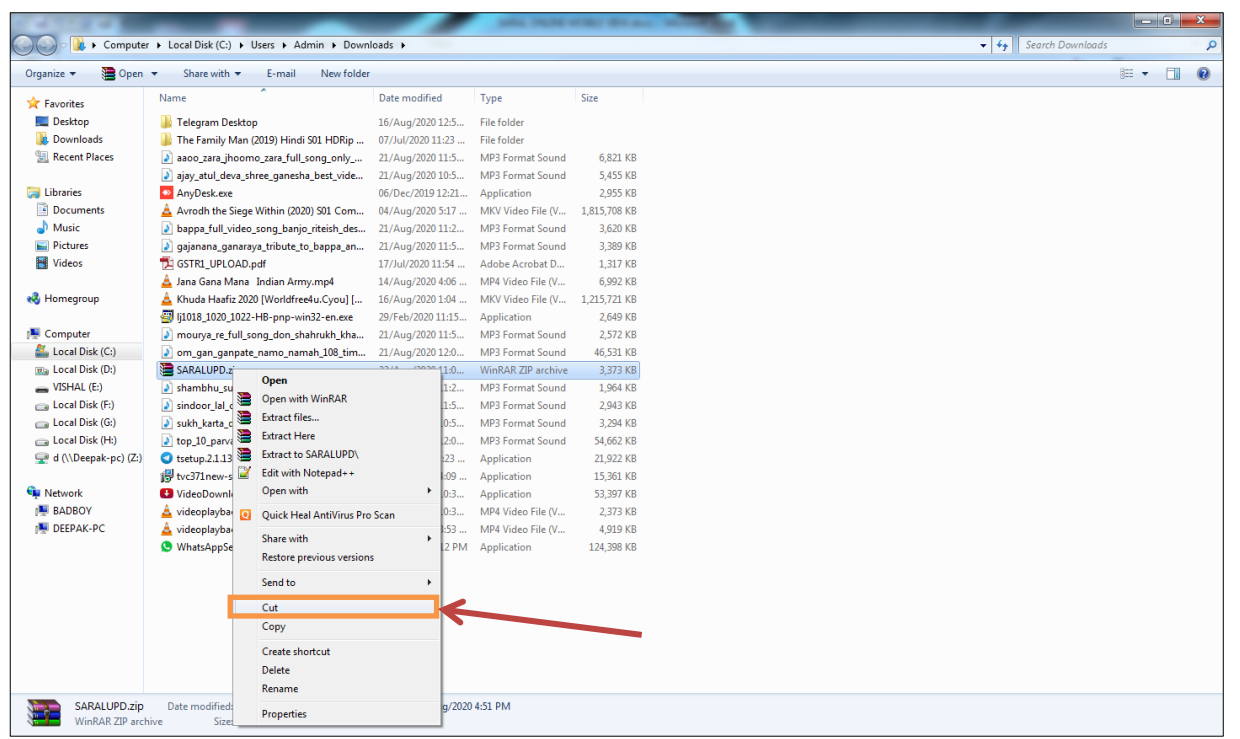

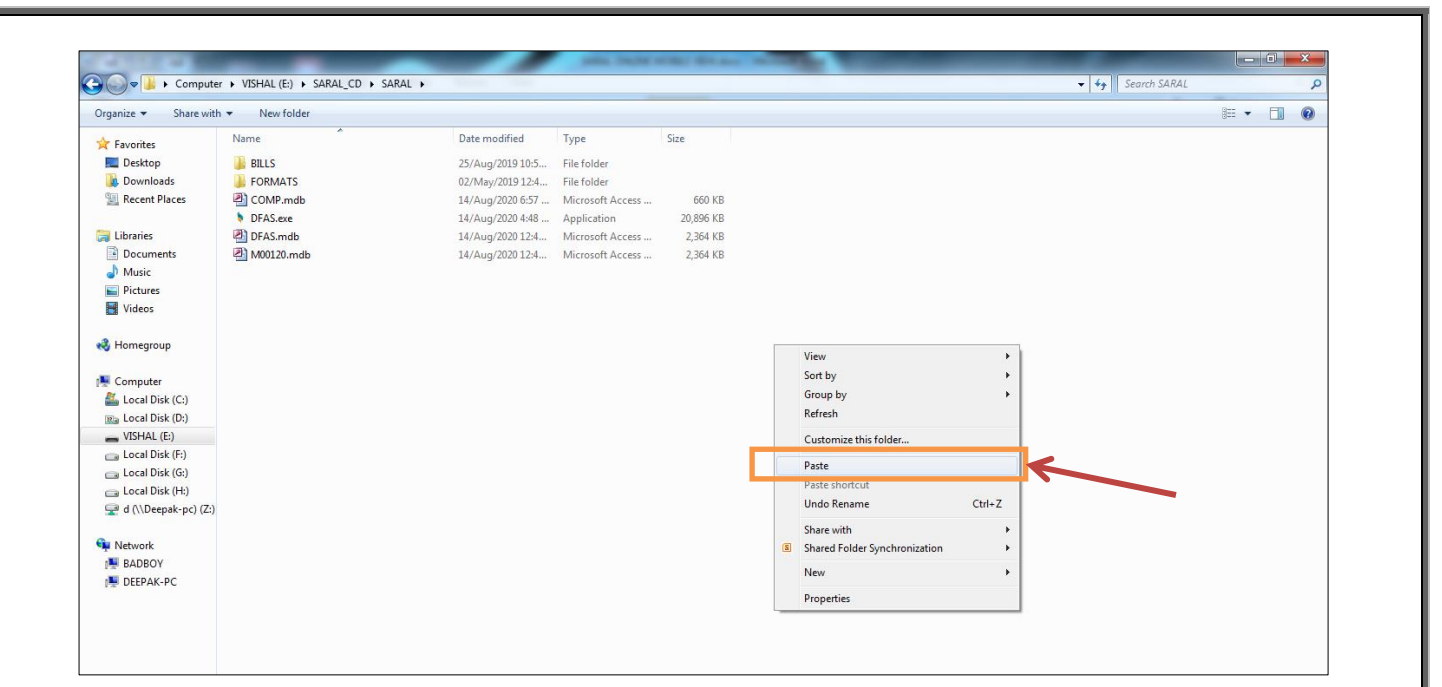

## **Paste This File And Press Right Click To Extract Here Option**

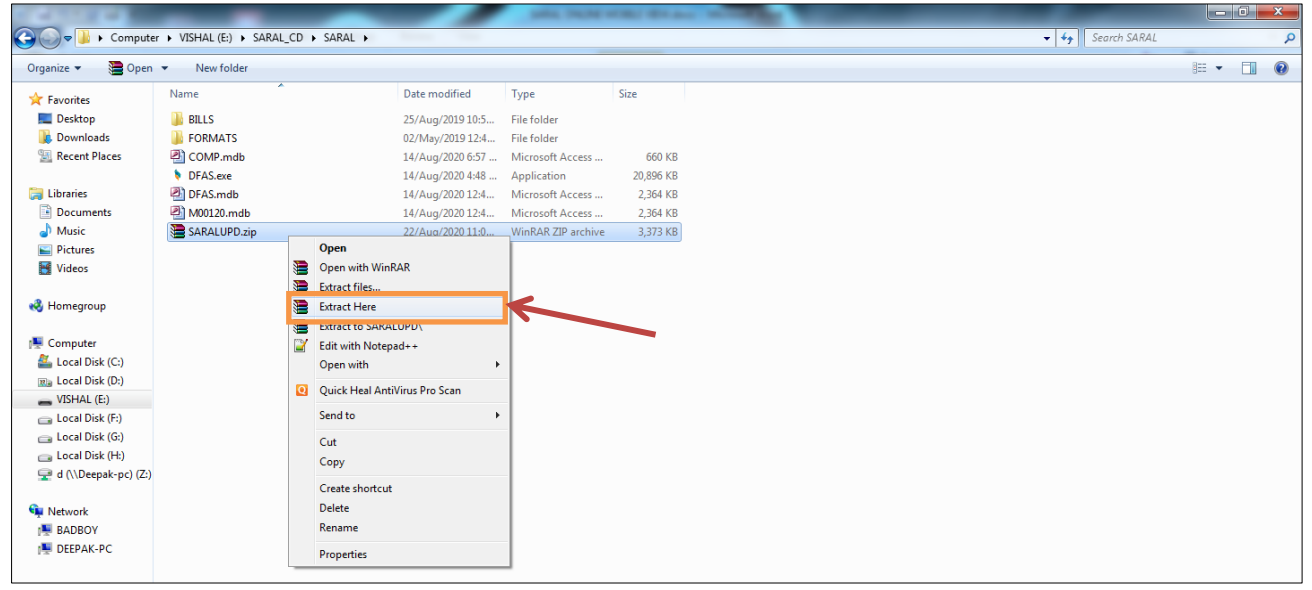

**Overwrite This File And Open Software**

**Go To Utilities Menu -> Last Option Update Data Structure -> All -> Update** 

**PASSWORD -> UPDATE**

#### **Also Download Mailer Utility From Open Utilities Menu -> Usefull Download–> Mailer Utility**

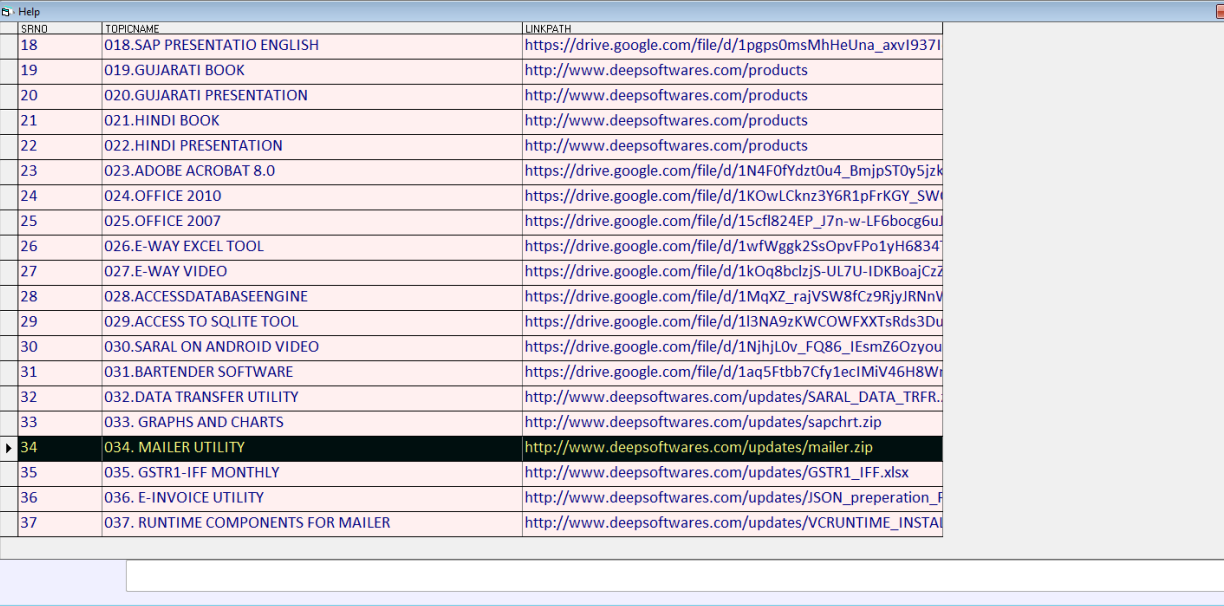

**Mailer Utility Download And Extract to Saral Folder.**

### **Open Software And Go Utilities Menu**  $\rightarrow$  **Setting**  $\rightarrow$ **Company Details.**

**Check Your E-mail ID, SMTP Server, Password And Port**

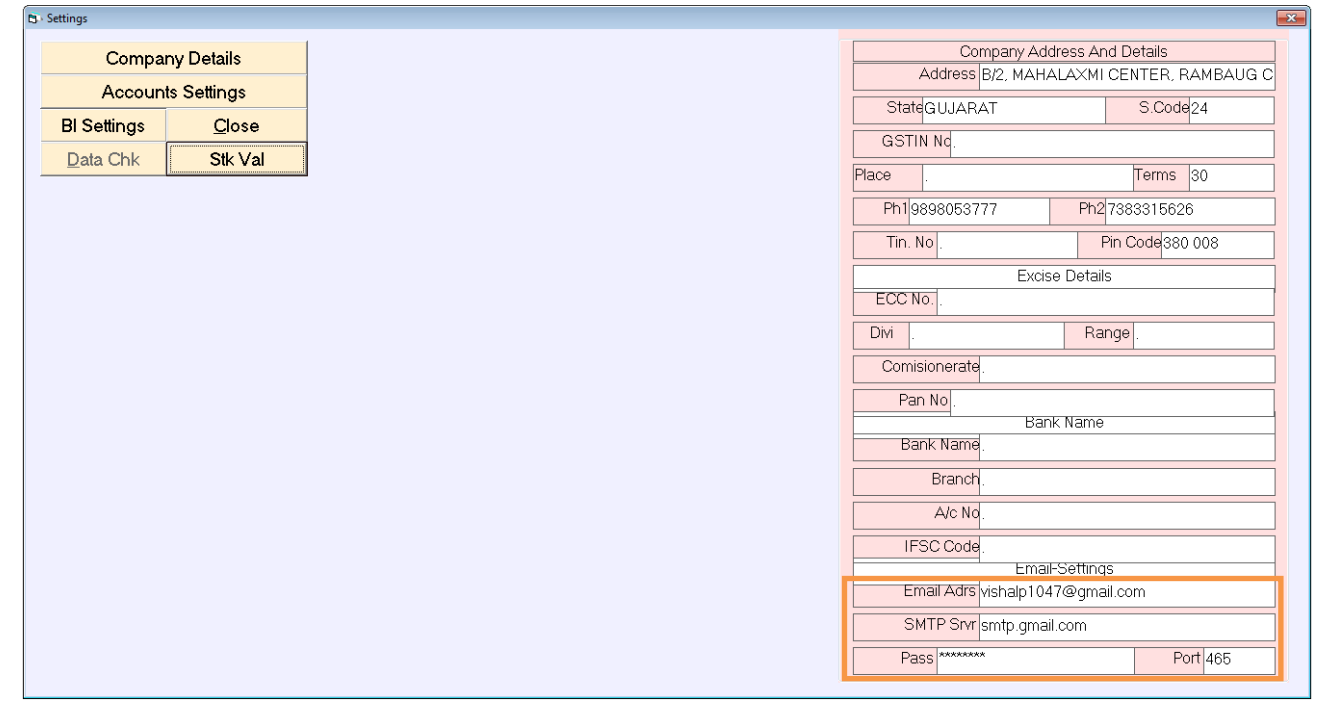

## **Go To Utilities And Click Backup And Mail**

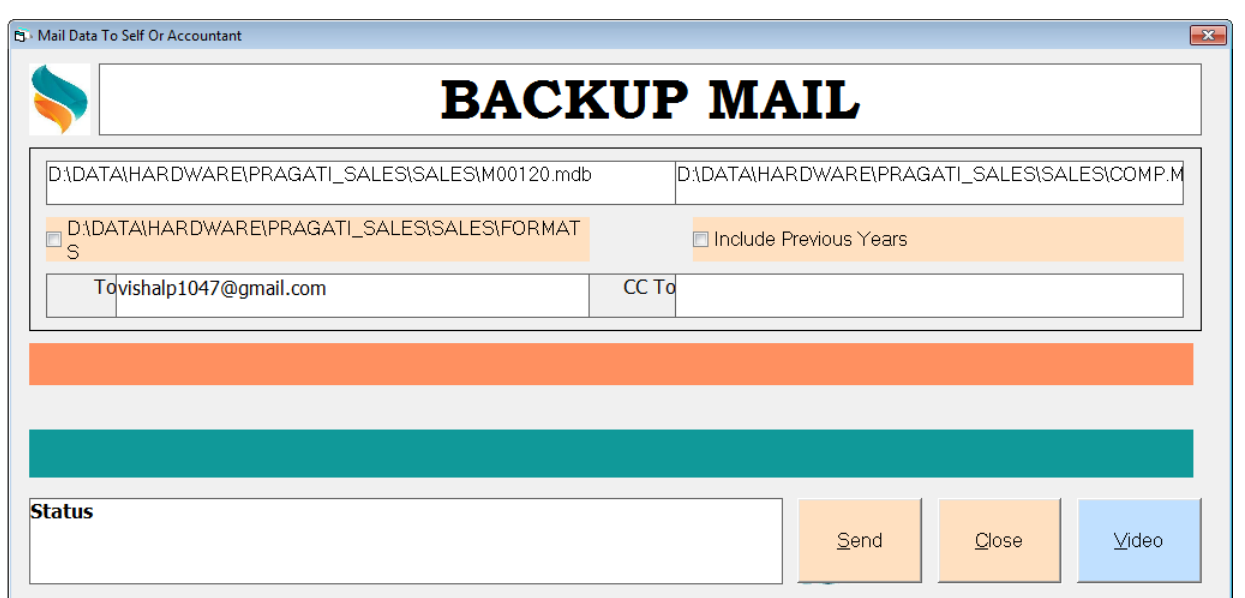

#### **Click Send Botton To Send File in Your Mail ID**

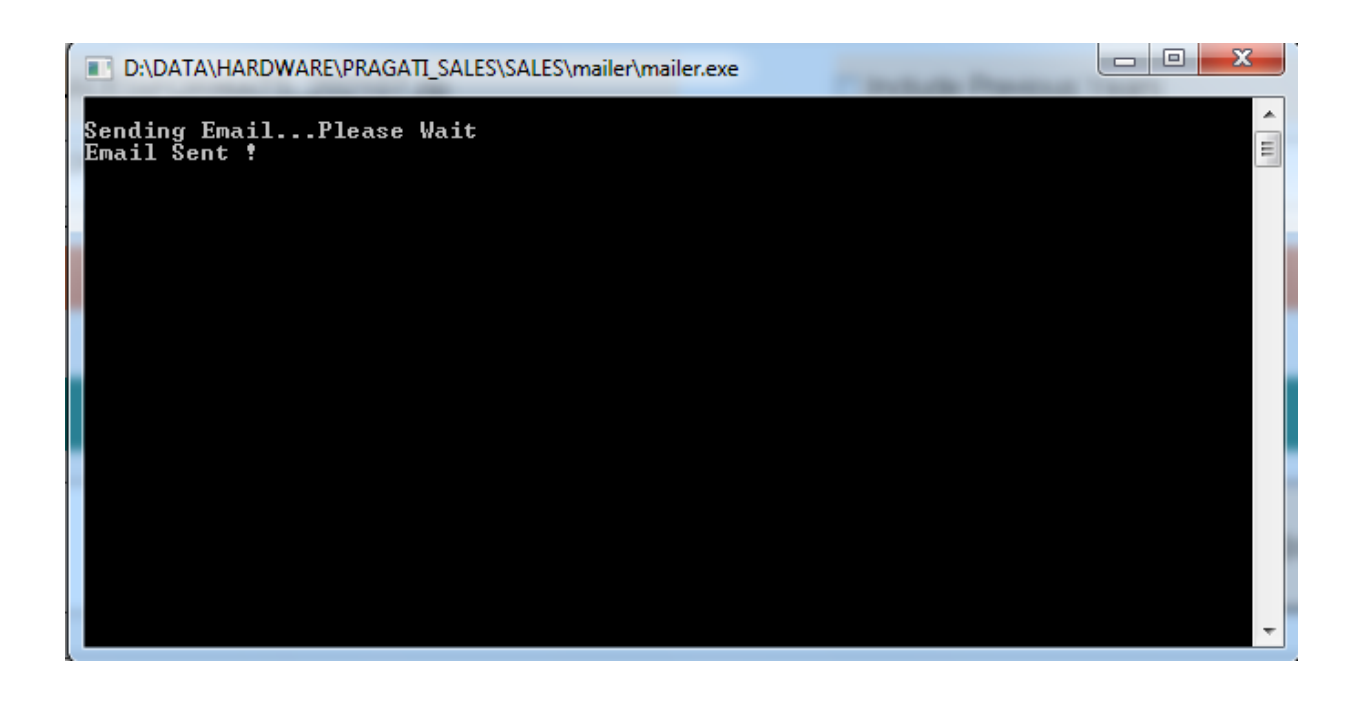